# **Quick Start Manual for First Time Users**

codexbanana.com

To help you getting started, here are a few steps to begin using this application.

#### **Organization**

The data is organized in a folder-like structure. The top level is called the bank, and there is only one bank. You do not create the bank, the bank is already created but it is empty. Then you have **domain > category > article.**

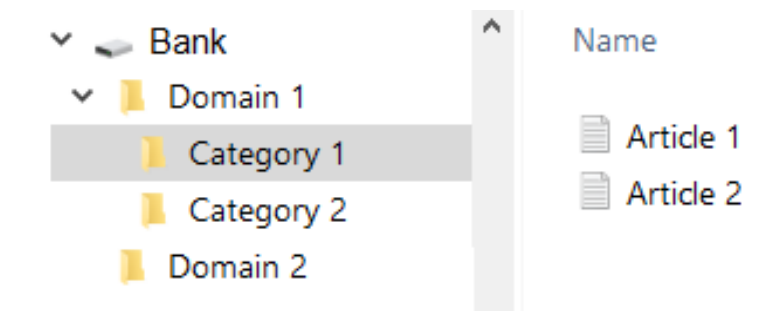

## First Domain

You will need to create the first domain, using Domain drop-down menu.

## First Category

After you have created the first domain, you will need to create the first category inside that domain. Use Category drop-down menu.

#### First Article

After you have created the first Category, you will need to create the first article, inside that category. Use Article drop-down menu or the buttons on the screen.

The article is the one that holds your actual notes. Every article is located under a domain and a category. Now you can go back and create more articles, or more categories, or more domains.

Remember this trifecta:

Domain > Category > Article